# **Debitorenmanagement Ideal**

- [Über Debitorenmanagement Ideal](#page-0-0)
	- [Allgemeines zum Debitorenmanagement Ideal](#page-0-1)
	- [Diagramm zum Prozessablauf](#page-0-2)
	- [Paygate-Schnittstelle](#page-1-0)
		- [Definitionen](#page-1-1)
		- [Debitoren anlegen](#page-1-2)
		- [Vorgang anlegen](#page-3-0)
		- [Vorkassenzahlung anlegen](#page-7-0)
		- [Vorgang stornieren](#page-9-0) [Vorgang gutschreiben](#page-11-0)
- <span id="page-0-0"></span>Über Debitorenmanagement Ideal

#### <span id="page-0-1"></span>Allgemeines zum Debitorenmanagement Ideal

Das Computop Paygate bietet dem Händler mit einem Partner/externen Dienstleister ein vollumfängliches Debitorenmanagement an. Der Händler ist damit in der Lage, über Computop Debitorenkonten zu pflegen sowie den aktuellen Zahlungsstatus sämtlicher Bezahlmethoden an den Dienstleister zur Nachvollziehbarkeit und Kontenkontrolle zu übergeben.

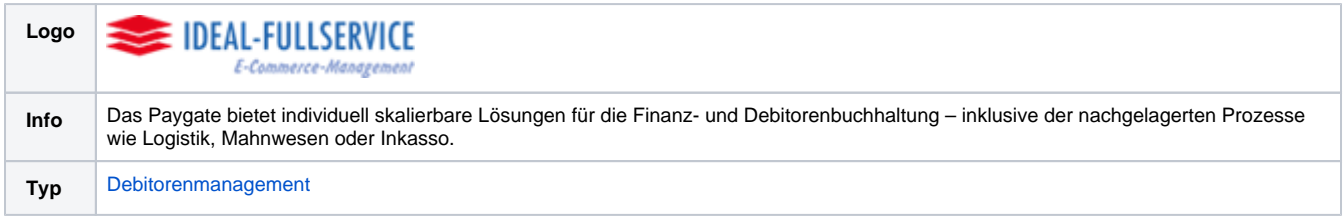

Weitere Informationen finden Sie auch auf der Webseite vom Ideal Debitorenmanagement [\(https://www.ideal-fullservice.de/ideal-accounting.html](https://www.ideal-fullservice.de/ideal-accounting.html)).

### Diagramm zum Prozessablauf

<span id="page-0-2"></span>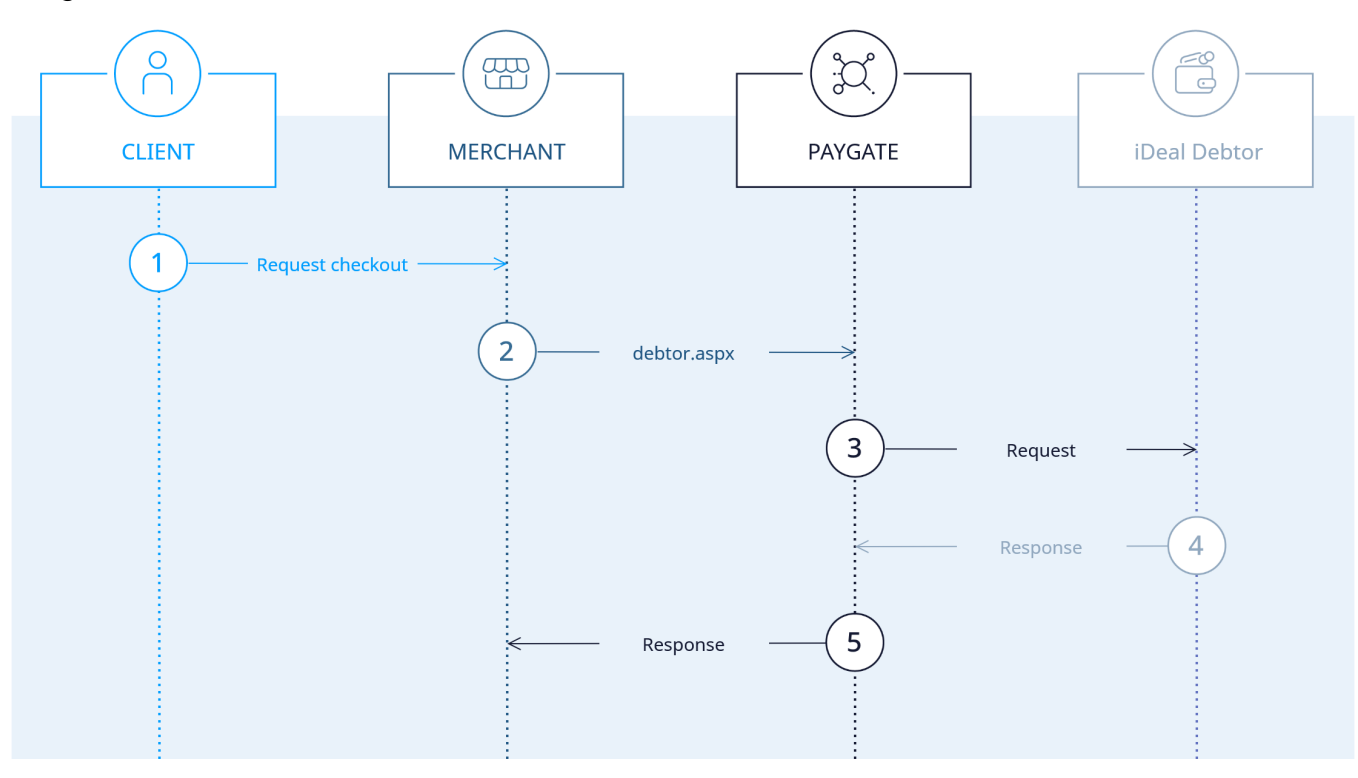

## <span id="page-1-0"></span>Paygate-Schnittstelle

#### <span id="page-1-1"></span>Definitionen

Datenformate:

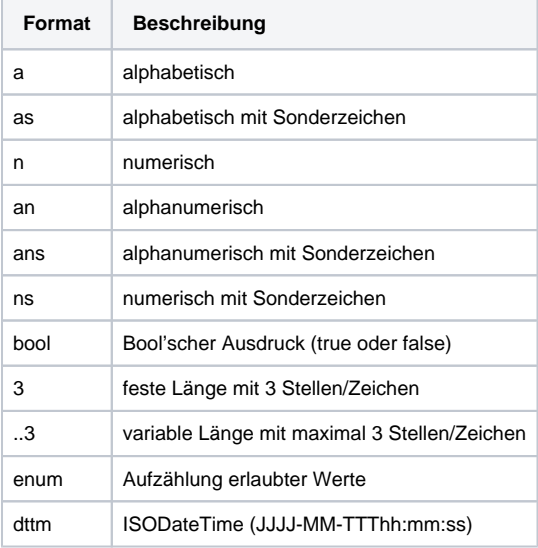

#### Abkürzungen:

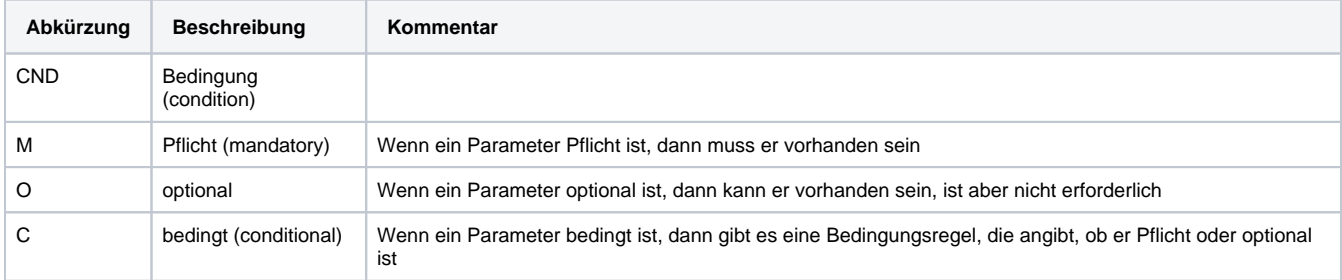

**Hinweis:** Bitte beachten Sie, dass die Bezeichnungen der Parameter in Groß- oder Kleinbuchstaben zurückgegeben werden können.

#### <span id="page-1-2"></span>Debitoren anlegen

Um einen Debitor über eine Server-zu-Server-Verbindung anzulegen, verwenden Sie bitte folgende URL:

[https://www.computop-paygate.com/d](https://www.computop-paygate.com/)ebtor.aspx

**Hinweis:** Aus Sicherheitsgründen lehnt das Paygate alle Zahlungsanfragen mit Formatfehlern ab. Bitte übergeben Sie deshalb bei jedem Parameter den korrekten Datentyp.

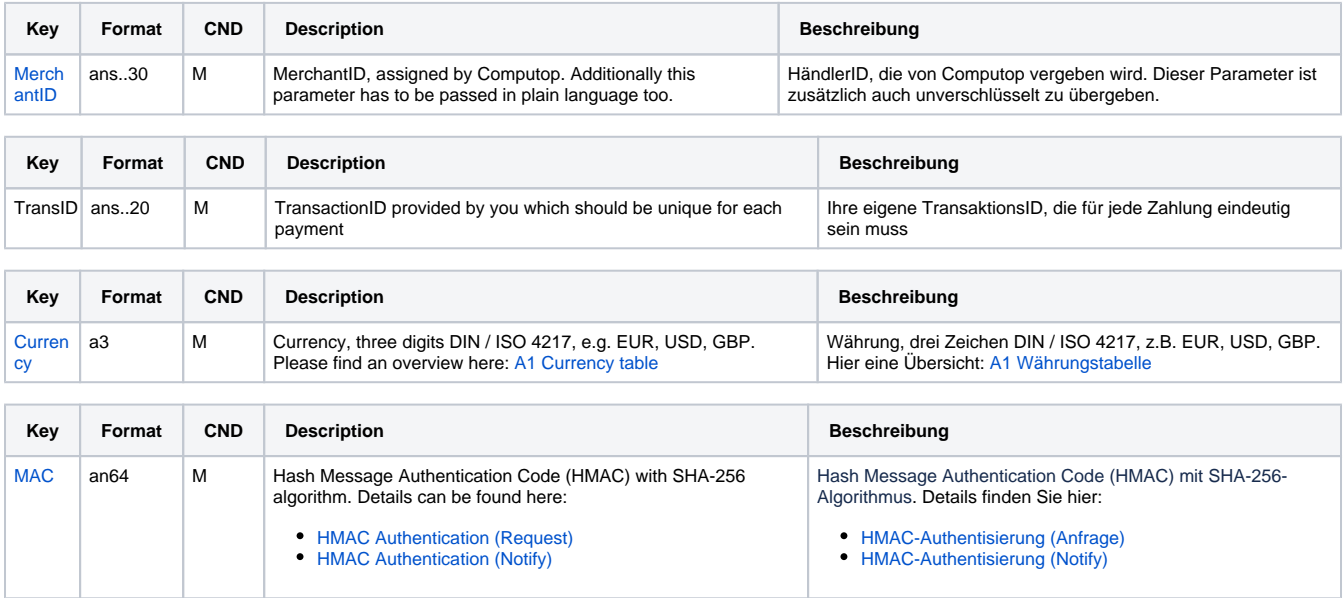

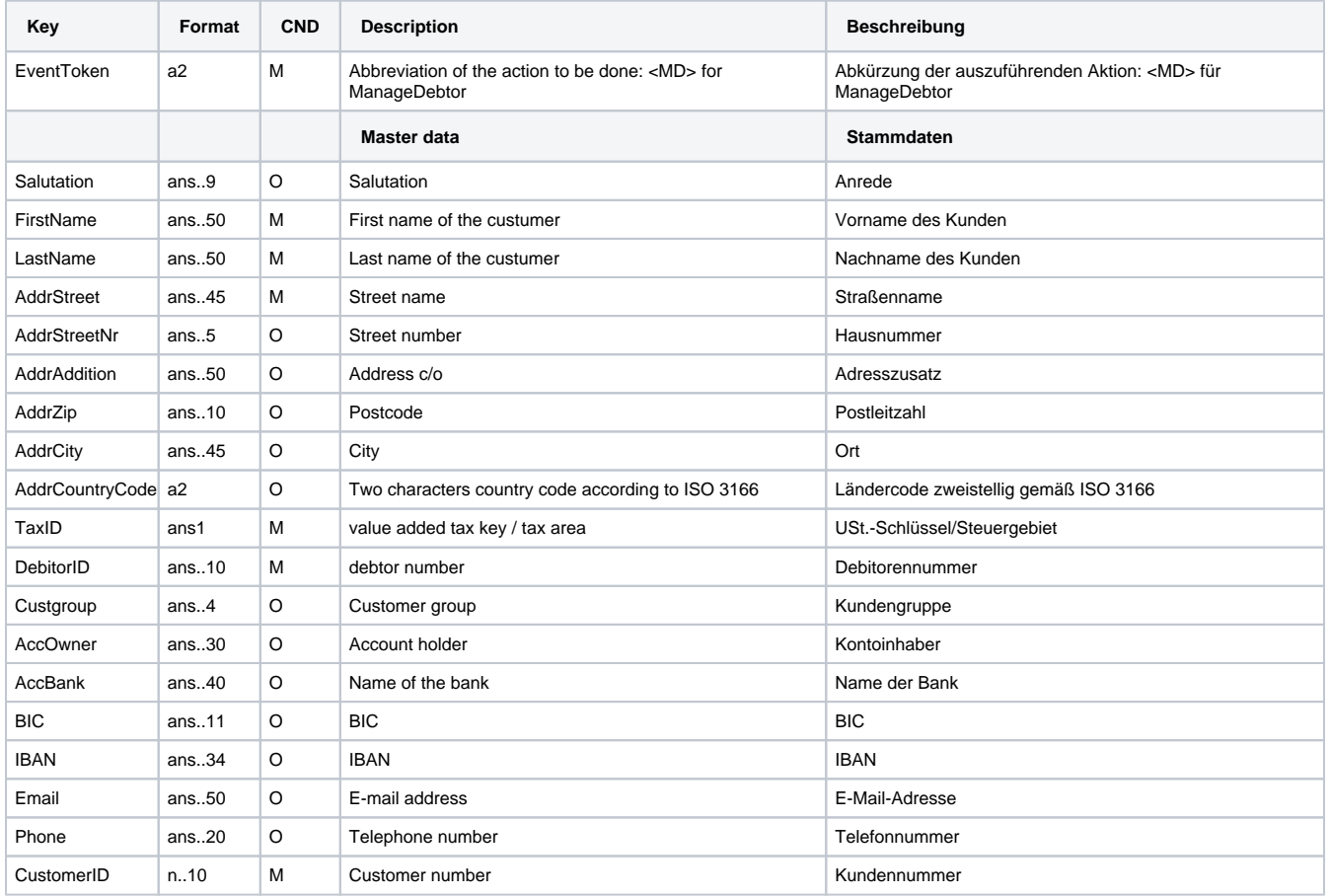

Parameter für Anlage von Debitoren

Die folgende Tabelle beschreibt die Parameter, die das Paygate als Antwort zurückgibt:

es können jederzeit neue Parameter hinzugefügt bzw. die Reihenfolge geändert werden

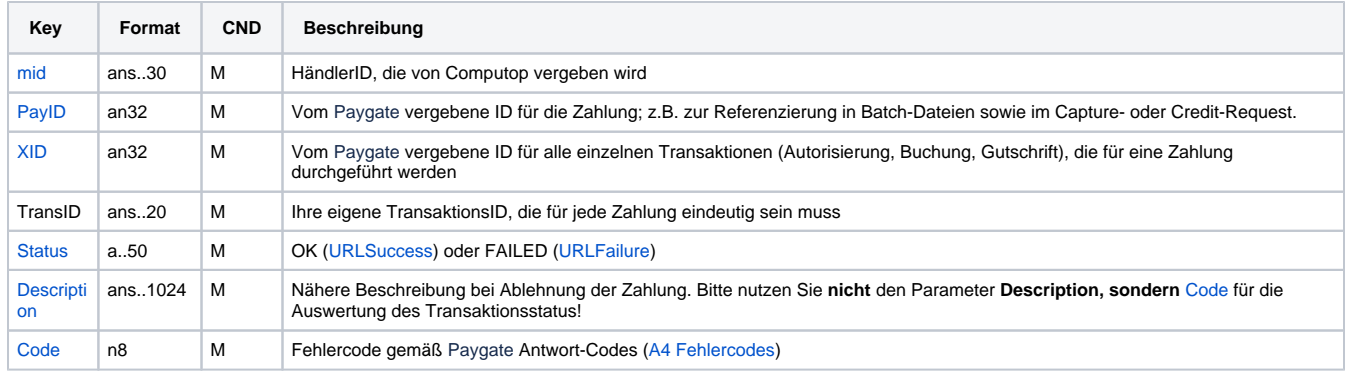

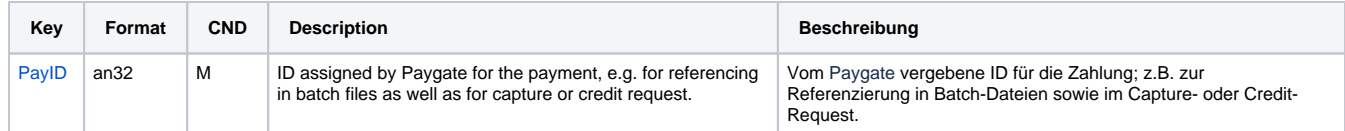

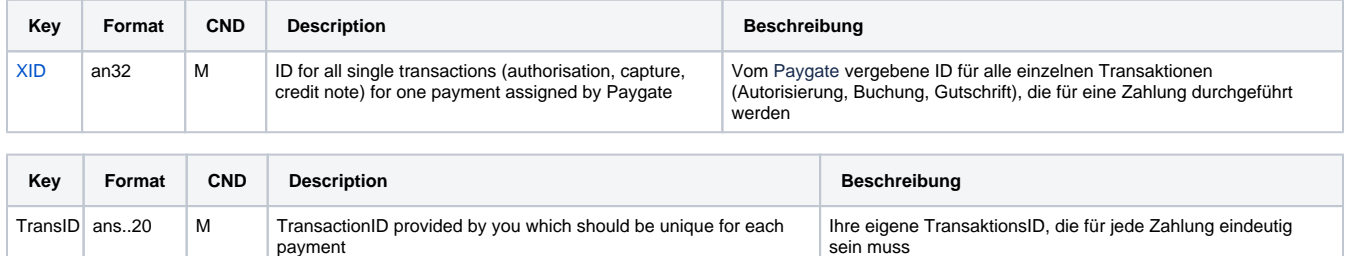

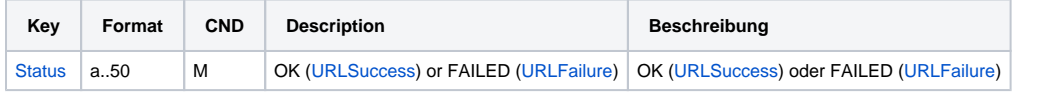

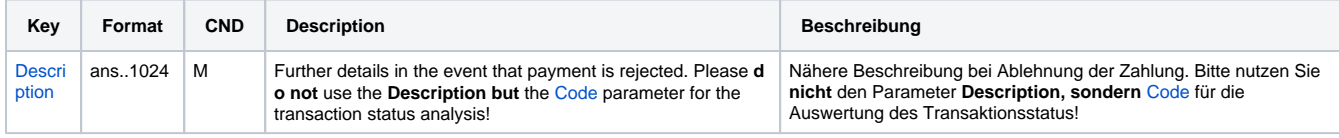

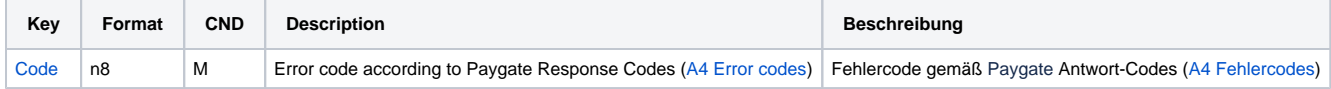

Antwort-Parameter für Anlage von Debitoren

#### <span id="page-3-0"></span>Vorgang anlegen

Mit Bezug auf eingerichtete Debitoren können Sie Vorgänge sowie Vorkassenzahlungen anlegen und gegebenenfalls stornieren.

Um einen Vorgang anzulegen, verwenden Sie bitte folgende URL:

[https://www.computop-paygate.com/d](https://www.computop-paygate.com/)ebtor.aspx

**Hinweis:** Aus Sicherheitsgründen lehnt das Paygate alle Zahlungsanfragen mit Formatfehlern ab. Bitte übergeben Sie deshalb bei jedem Parameter den korrekten Datentyp.

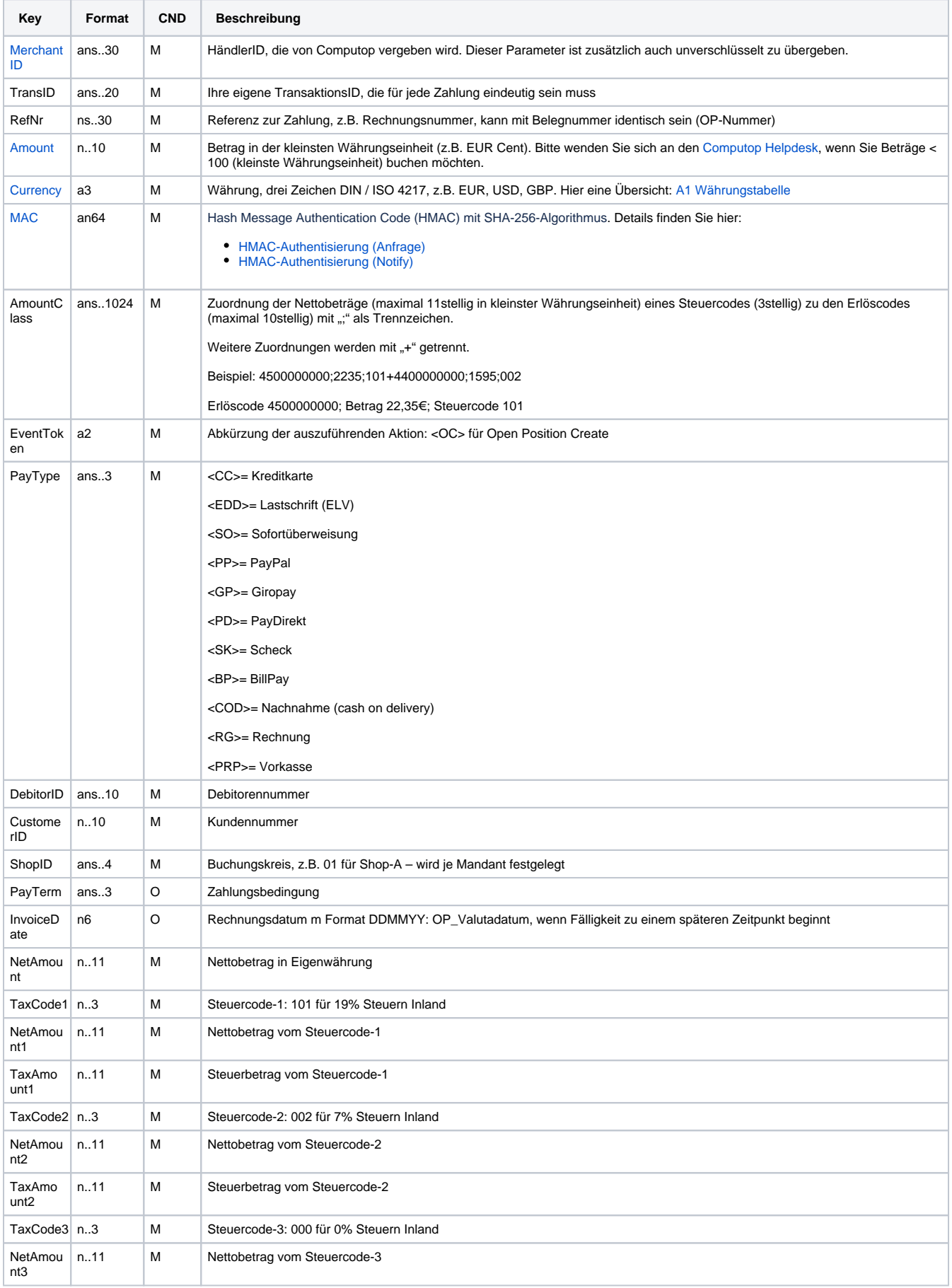

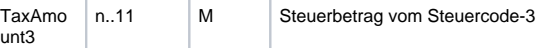

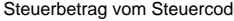

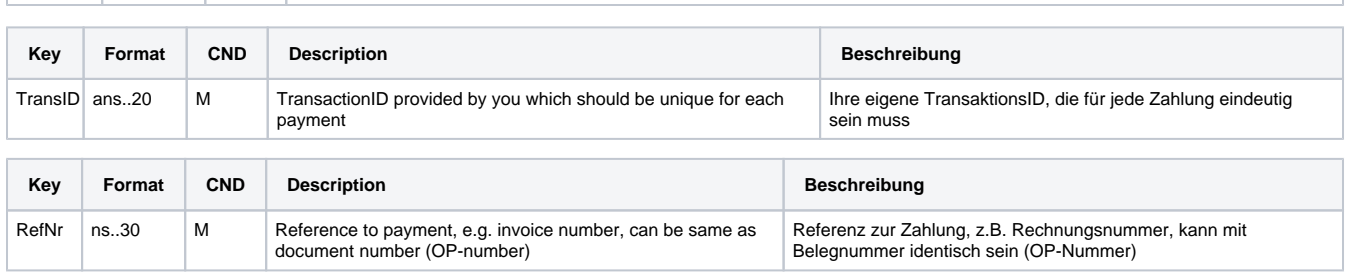

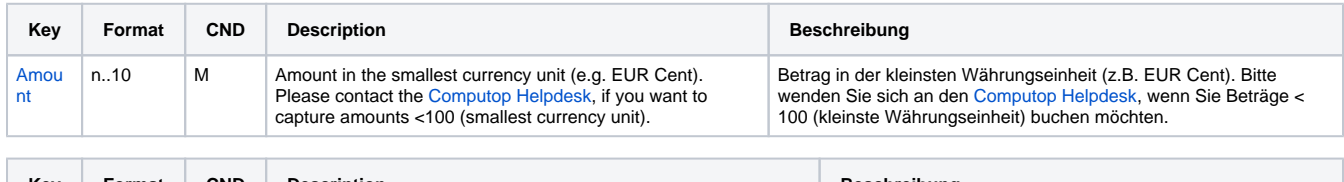

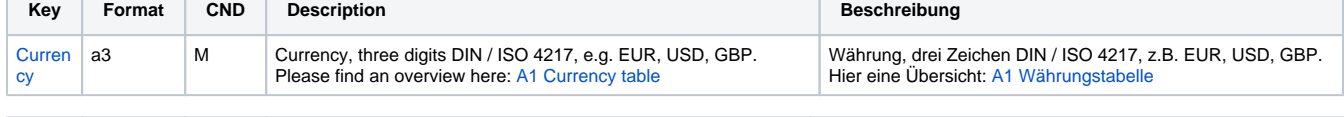

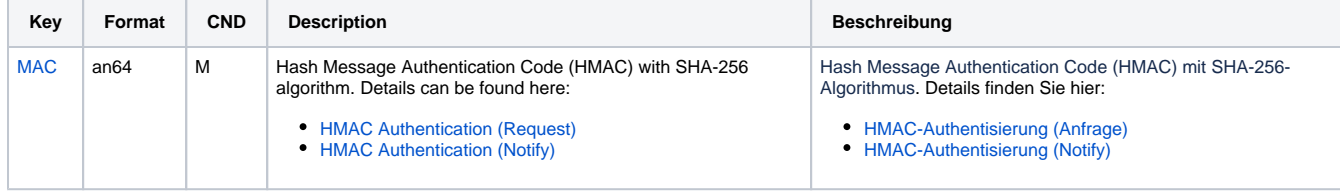

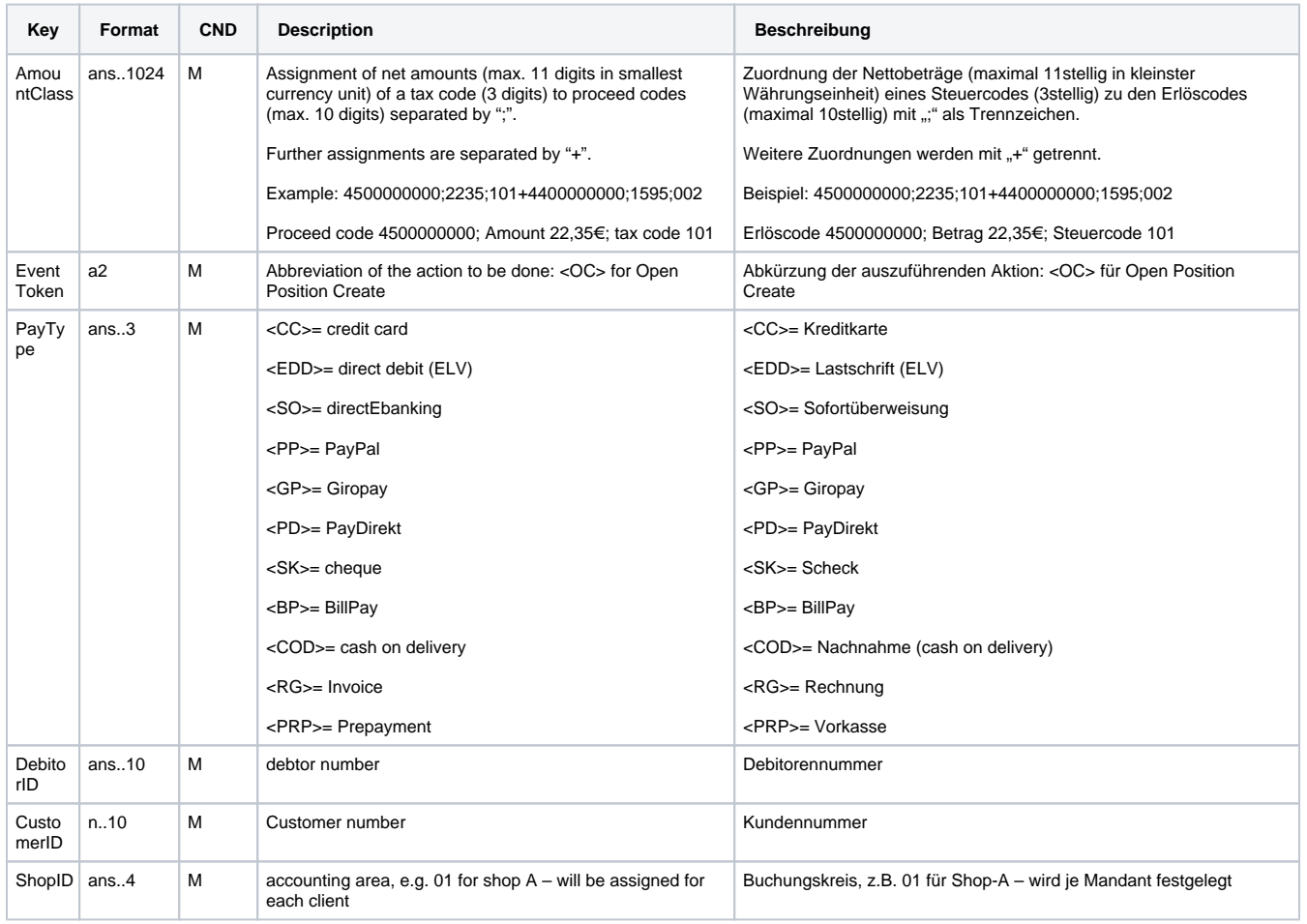

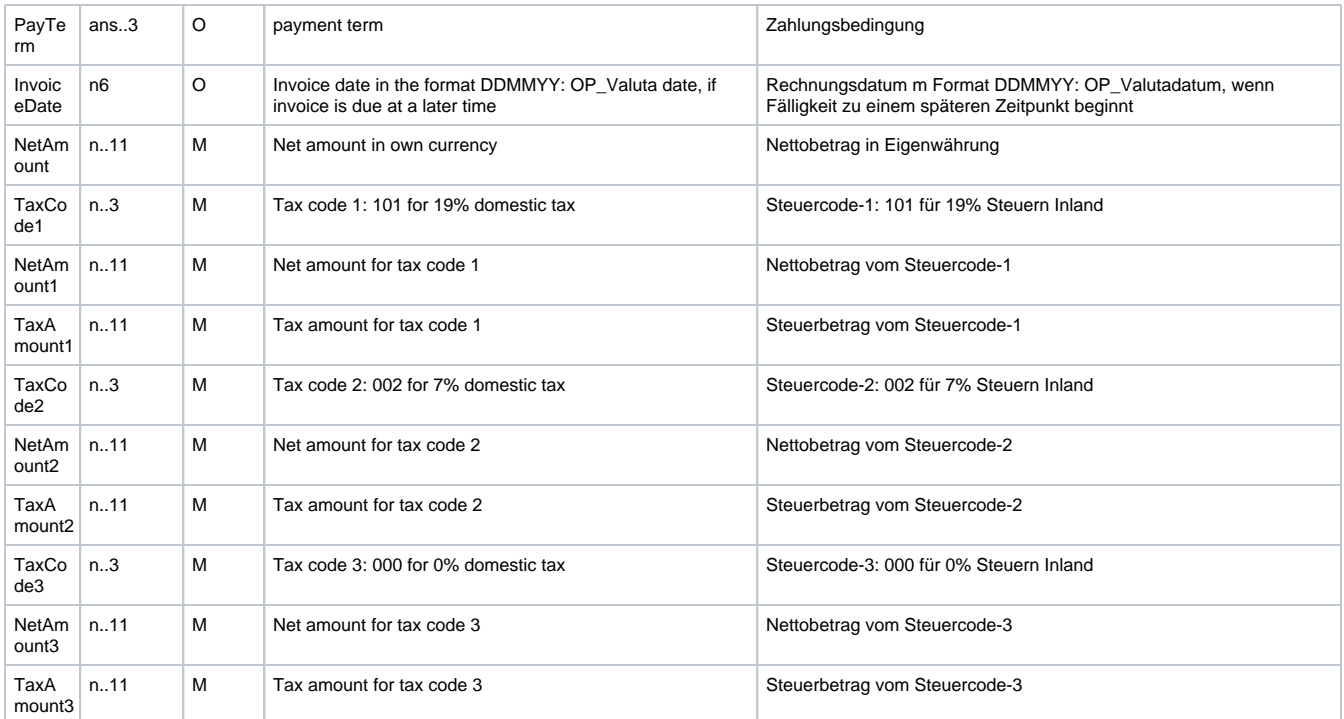

Parameter für Anlage von Vorgängen

Die folgende Tabelle beschreibt die Parameter, die das Paygate als Antwort zurückgibt:

es können jederzeit neue Parameter hinzugefügt bzw. die Reihenfolge geändert werden

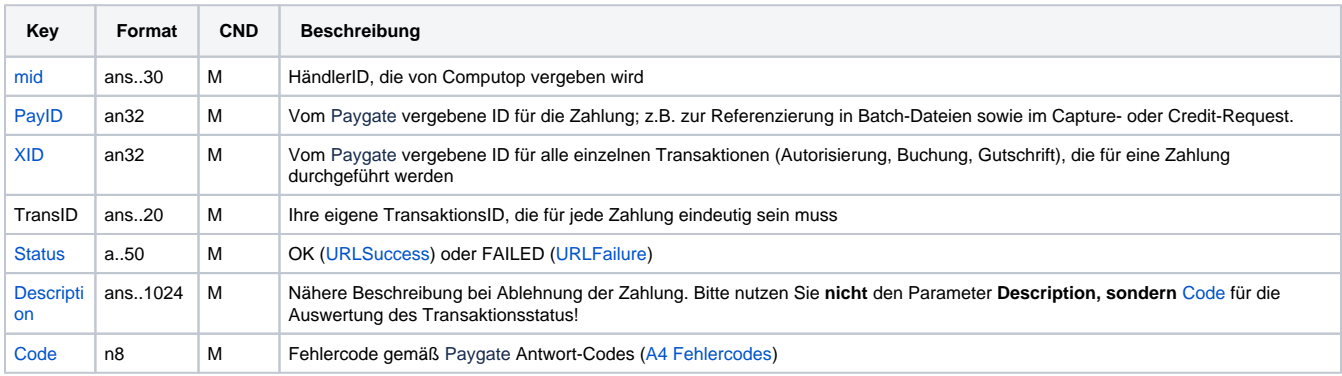

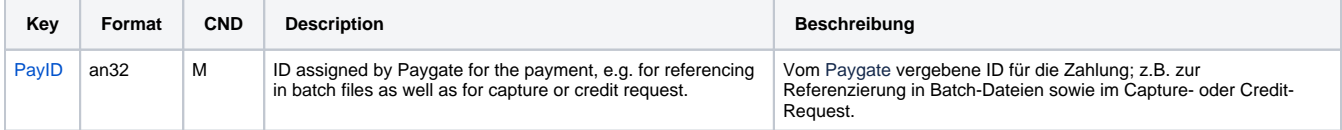

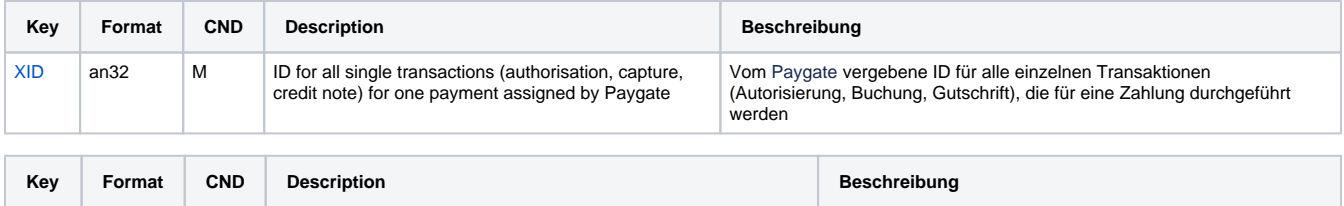

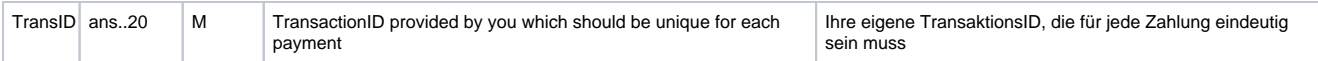

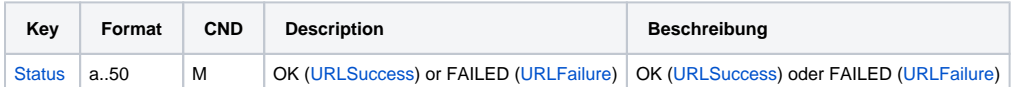

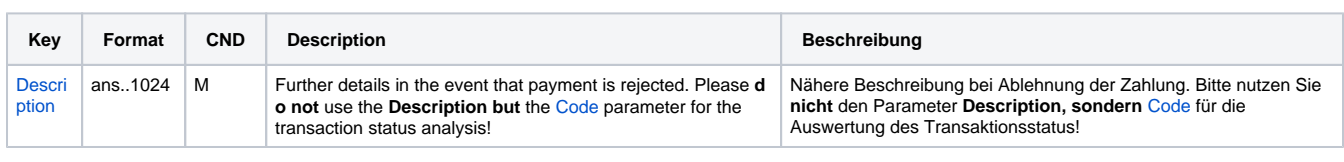

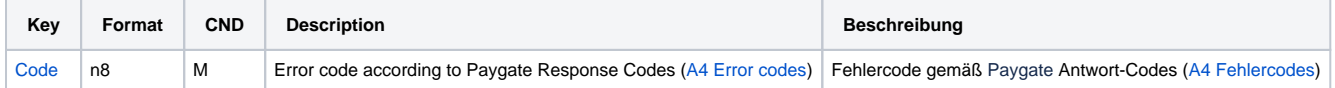

Antwort-Parameter für Anlage von Vorgängen

#### <span id="page-7-0"></span>Vorkassenzahlung anlegen

Um eine Vorkassenzahlung anzulegen, verwenden Sie bitte folgende URL:

[https://www.computop-paygate.com/d](https://www.computop-paygate.com/)ebtor.aspx

**Hinweis:** Aus Sicherheitsgründen lehnt das Paygate alle Zahlungsanfragen mit Formatfehlern ab. Bitte übergeben Sie deshalb bei jedem Parameter den korrekten Datentyp.

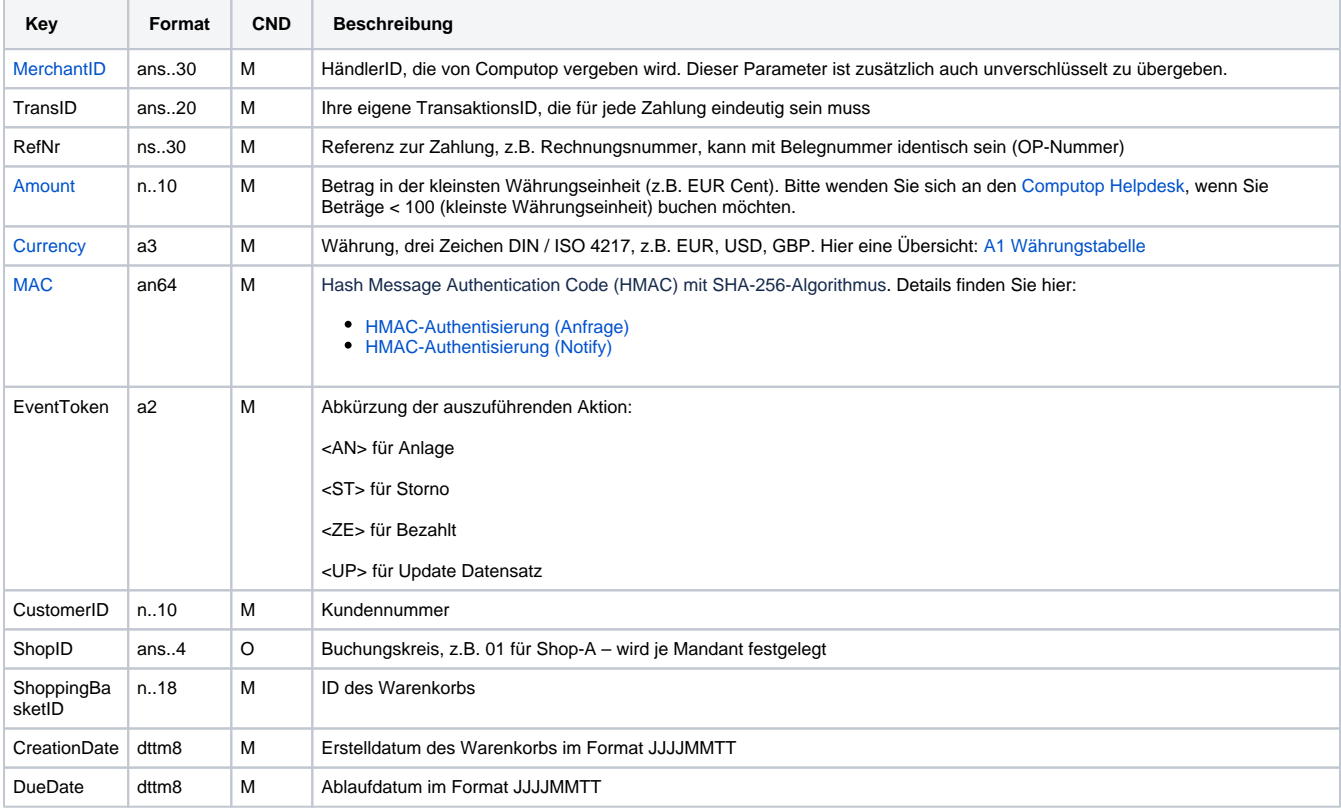

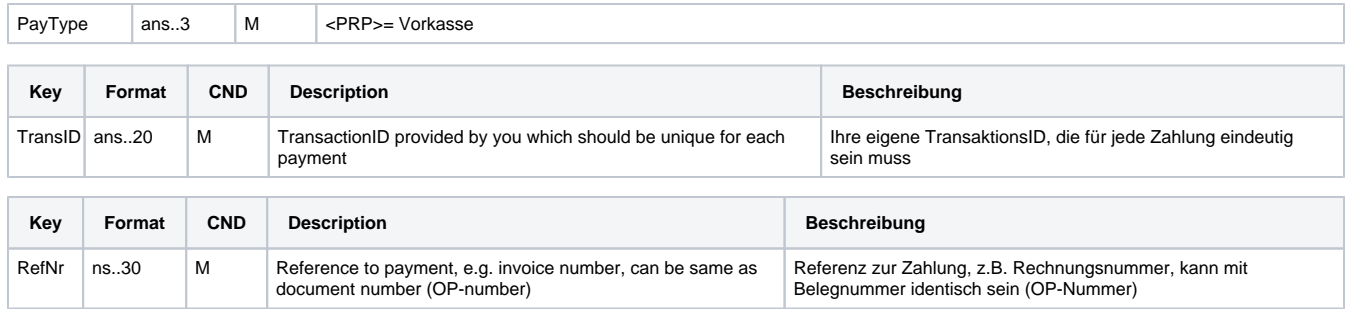

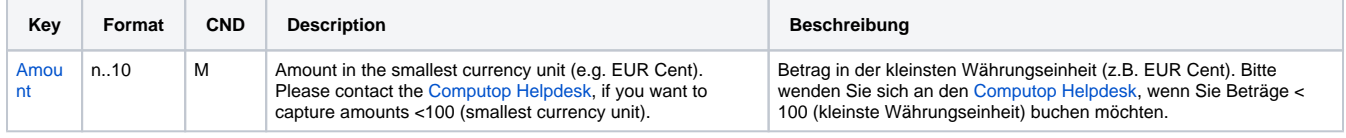

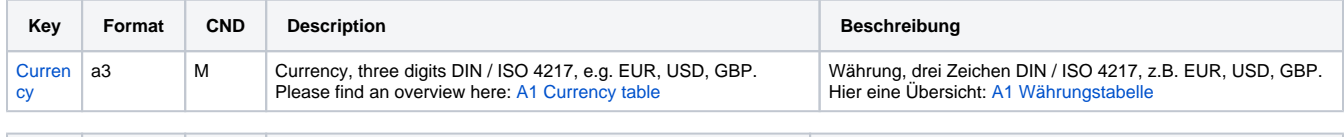

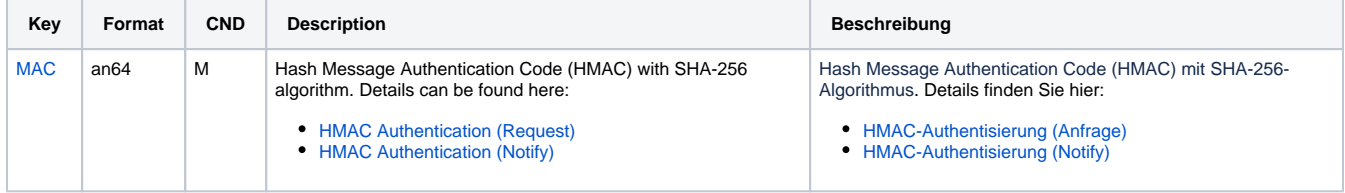

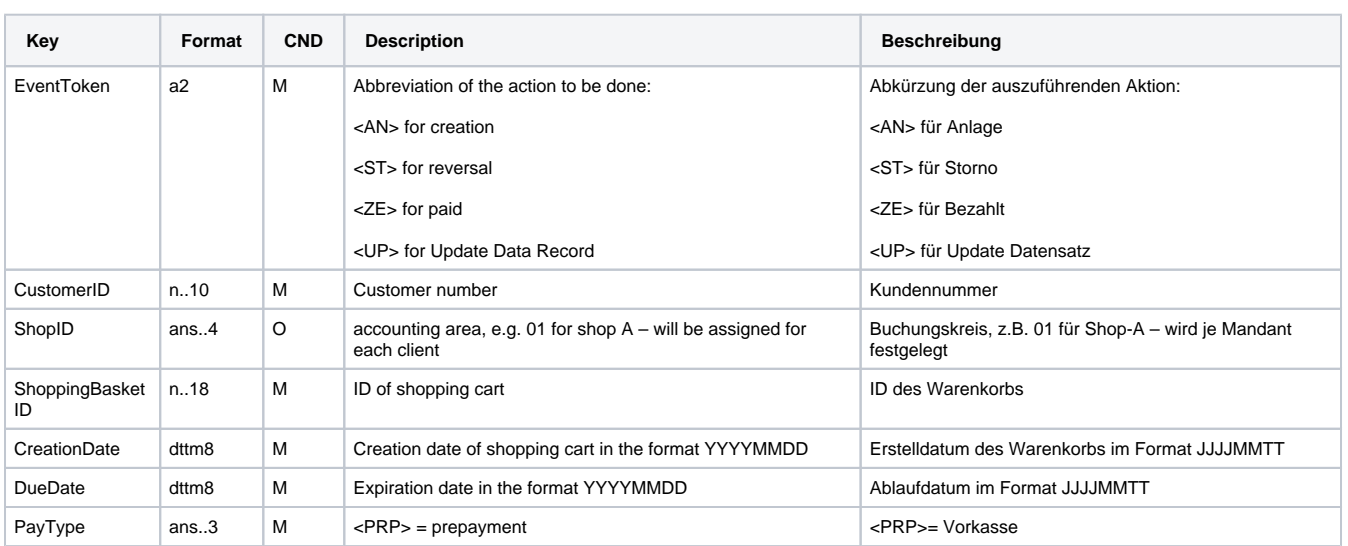

Parameter für Anlage von Vorkassenzahlungen

Die folgende Tabelle beschreibt die Parameter, die das Paygate als Antwort zurückgibt:

es können jederzeit neue Parameter hinzugefügt bzw. die Reihenfolge geändert werden

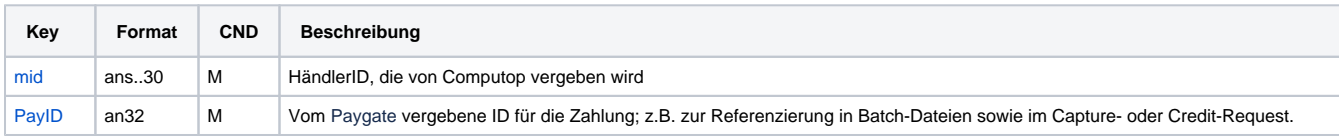

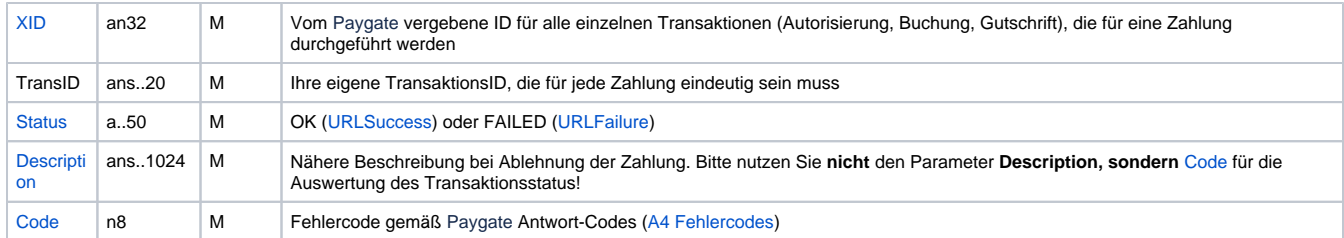

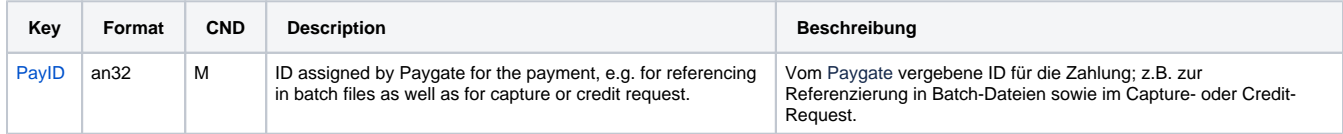

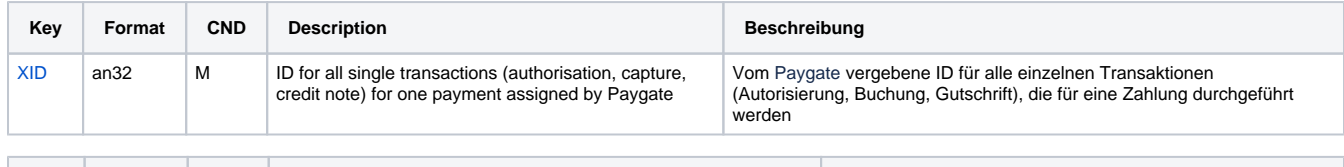

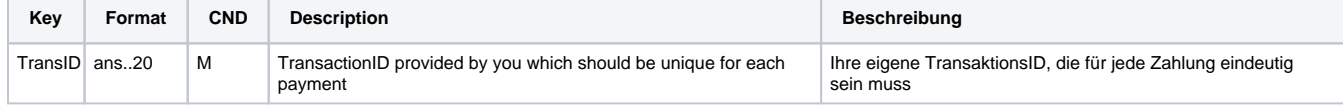

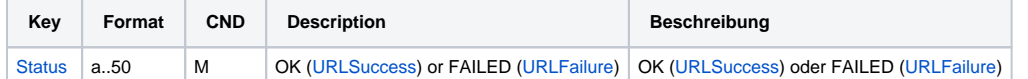

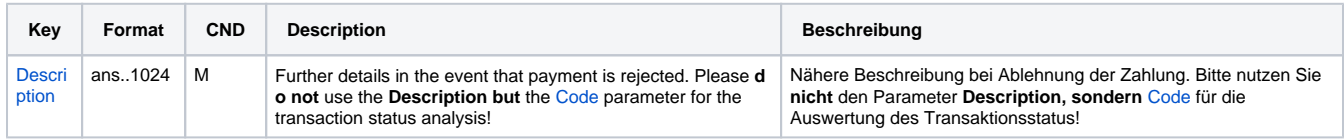

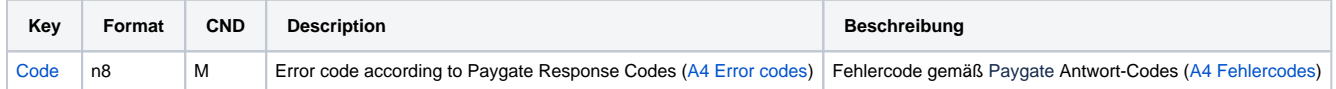

Antwort-Parameter für Anlage von Vorkassenzahlungen

#### <span id="page-9-0"></span>Vorgang stornieren

Um einen Vorgang zu stornieren, verwenden Sie bitte folgende URL:

[https://www.computop-paygate.com/d](https://www.computop-paygate.com/)ebtor.aspx

**Hinweis:** Aus Sicherheitsgründen lehnt das Paygate alle Zahlungsanfragen mit Formatfehlern ab. Bitte übergeben Sie deshalb bei jedem Parameter den korrekten Datentyp.

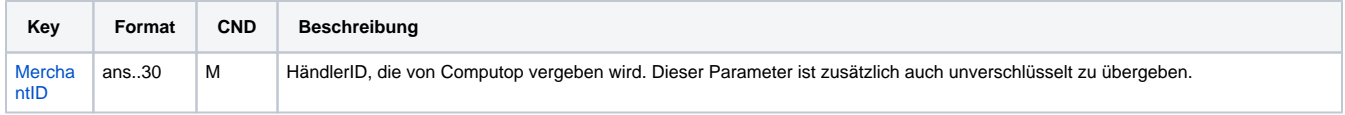

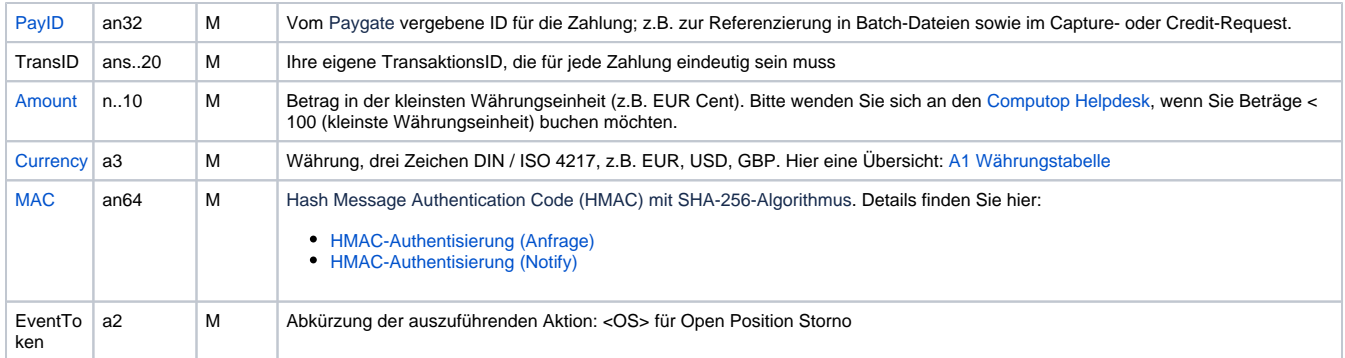

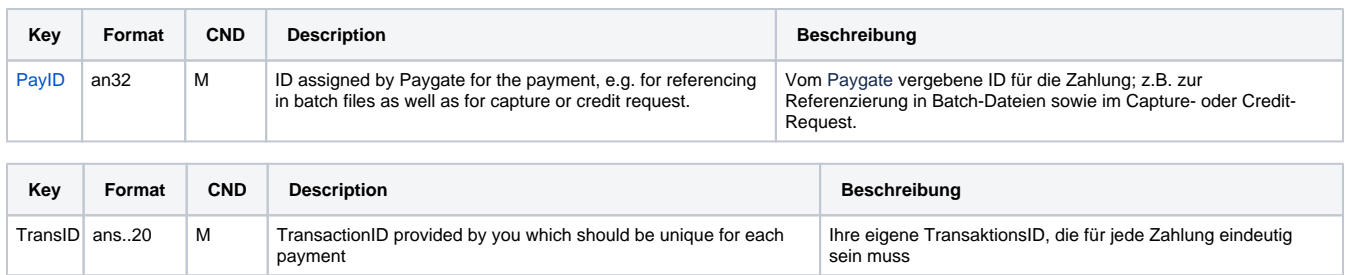

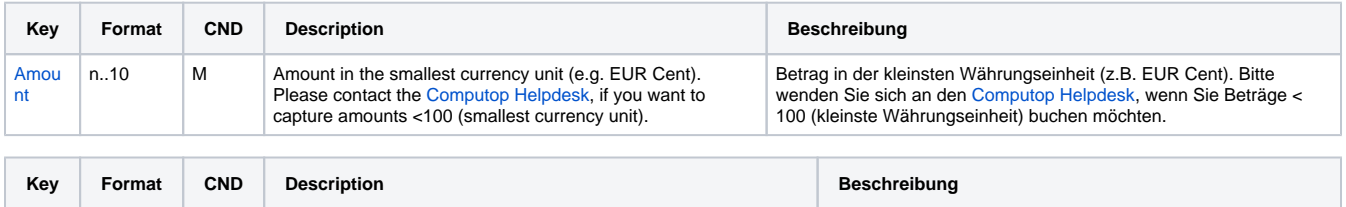

Währung, drei Zeichen DIN / ISO 4217, z.B. EUR, USD, GBP.

Hier eine Übersicht: A1 Währungstabelle

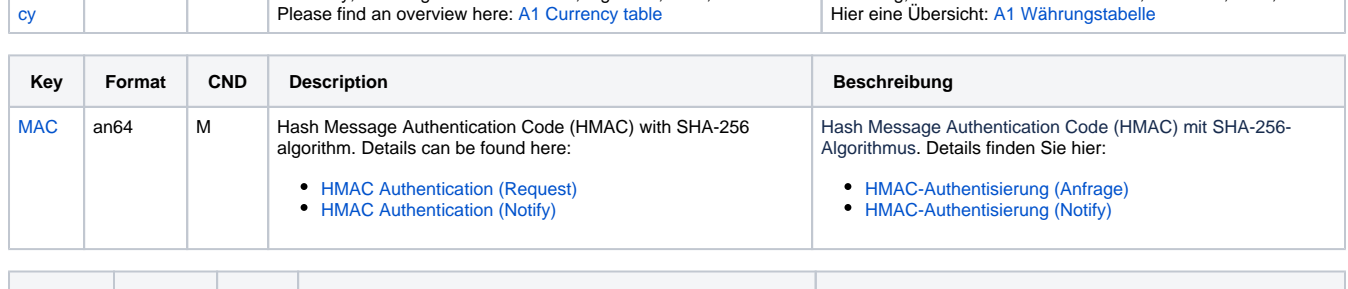

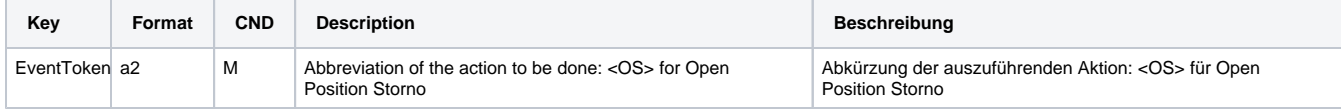

Parameter für Stornierungen von Vorgängen

Curren

Die folgende Tabelle beschreibt die Parameter, die das Paygate als Antwort zurückgibt:

es können jederzeit neue Parameter hinzugefügt bzw. die Reihenfolge geändert werden

a3 M Currency, three digits DIN / ISO 4217, e.g. EUR, USD, GBP. Please find an overview here: A1 Currency table

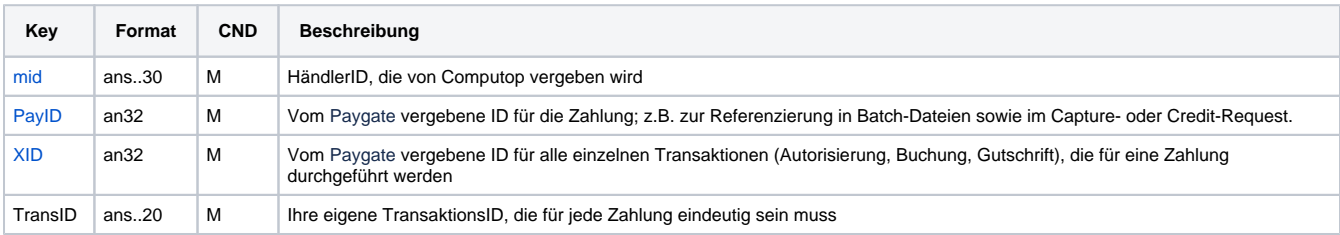

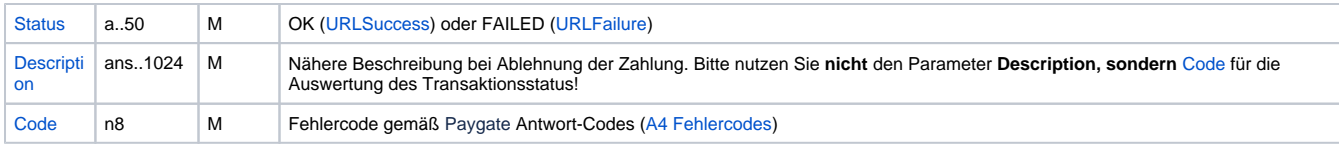

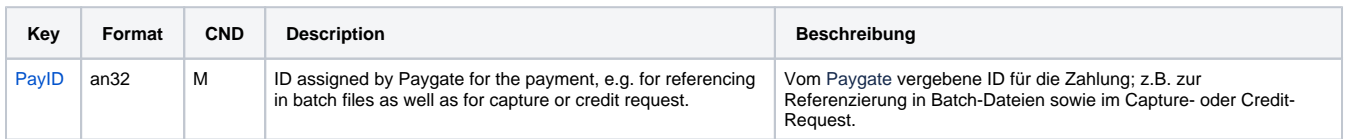

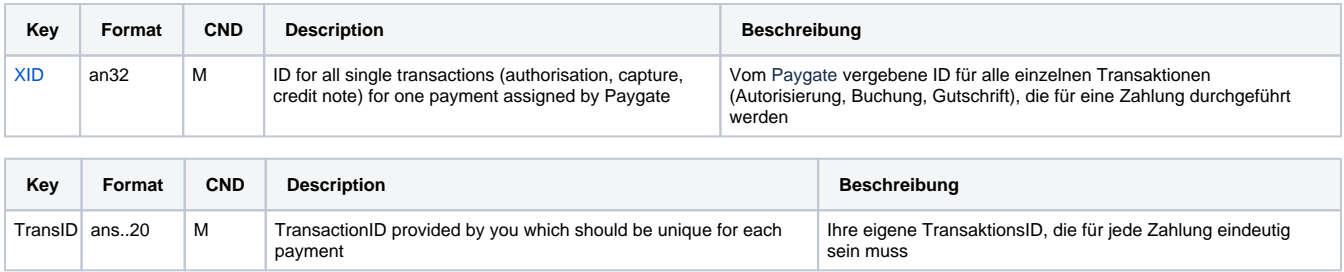

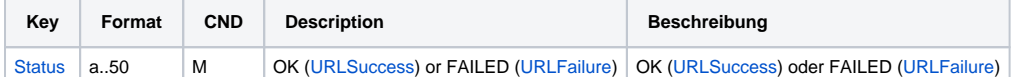

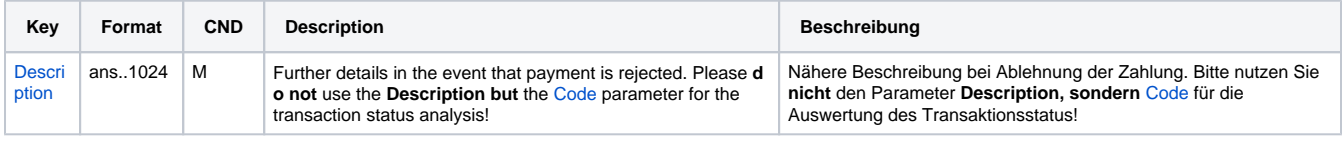

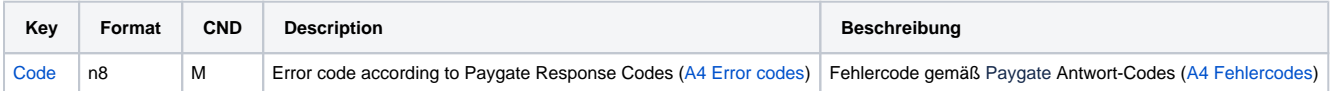

Antwort-Parameter für Stornierung von Vorgängen

### <span id="page-11-0"></span>Vorgang gutschreiben

Um einen Vorgang gutzuschreiben, verwenden Sie bitte folgende URL:

[https://www.computop-paygate.com/d](https://www.computop-paygate.com/)ebtor.aspx

**Hinweis:** Aus Sicherheitsgründen lehnt das Paygate alle Zahlungsanfragen mit Formatfehlern ab. Bitte übergeben Sie deshalb bei jedem Parameter den korrekten Datentyp.

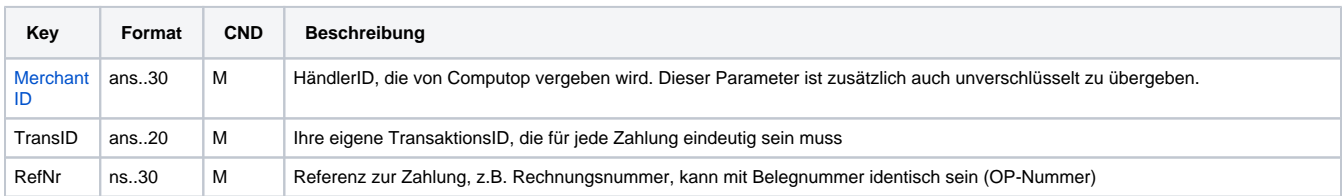

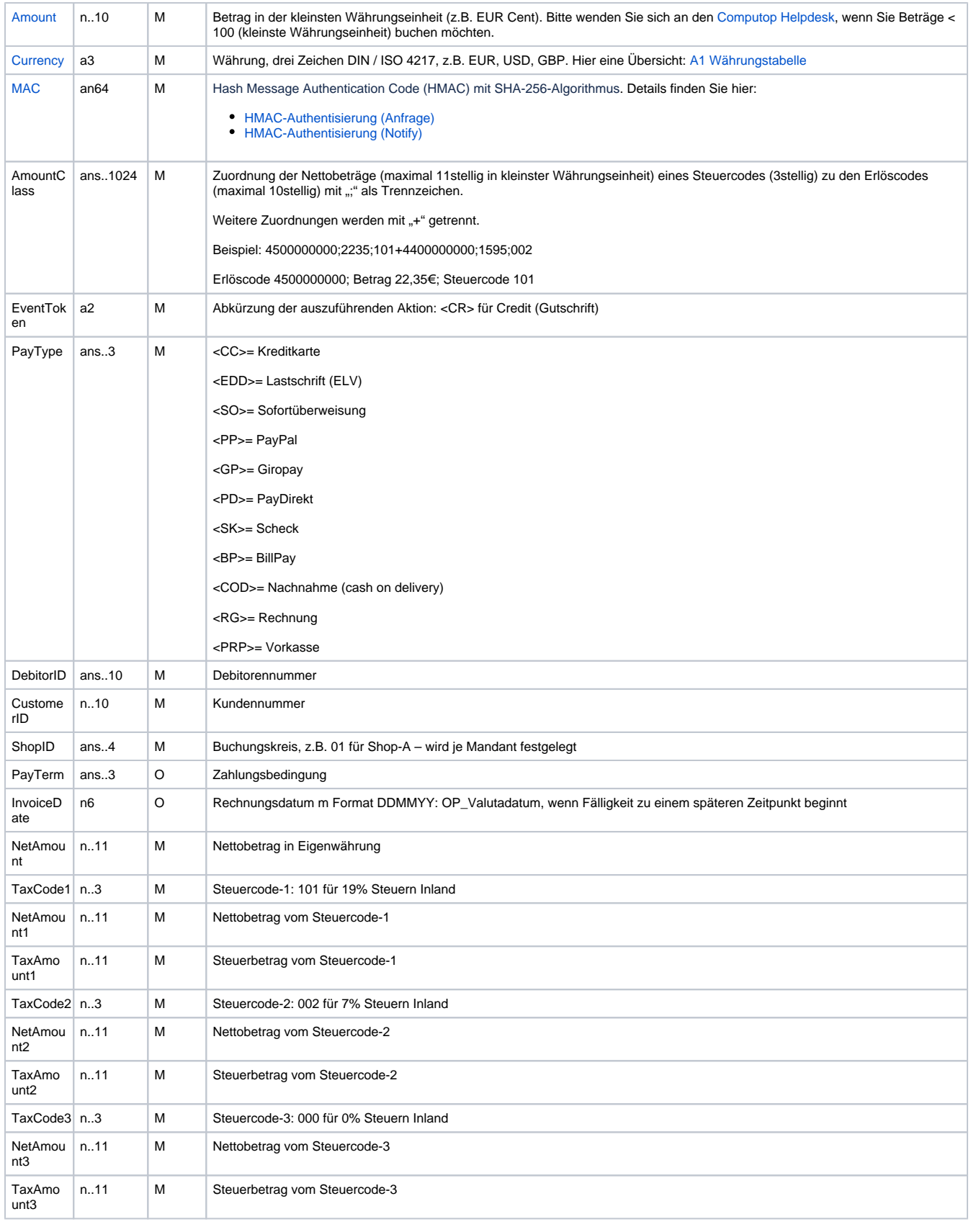

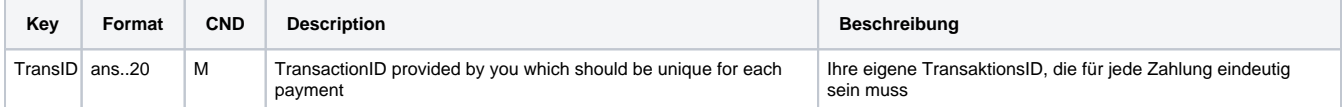

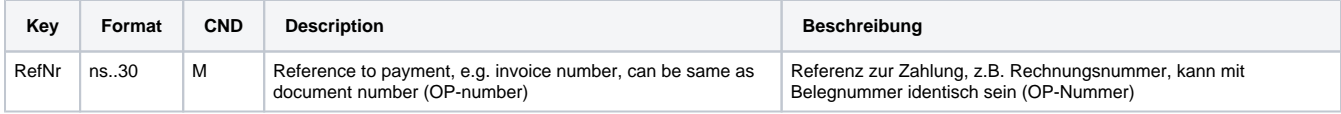

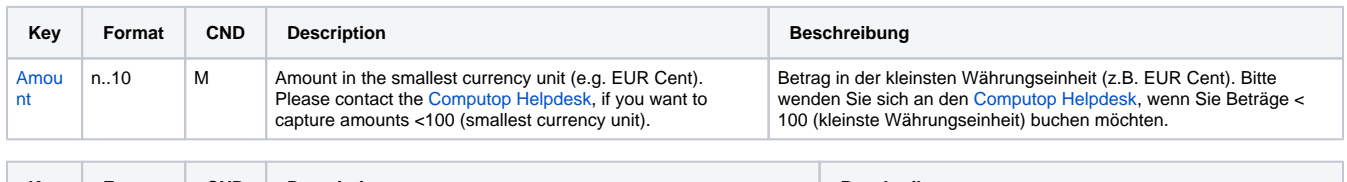

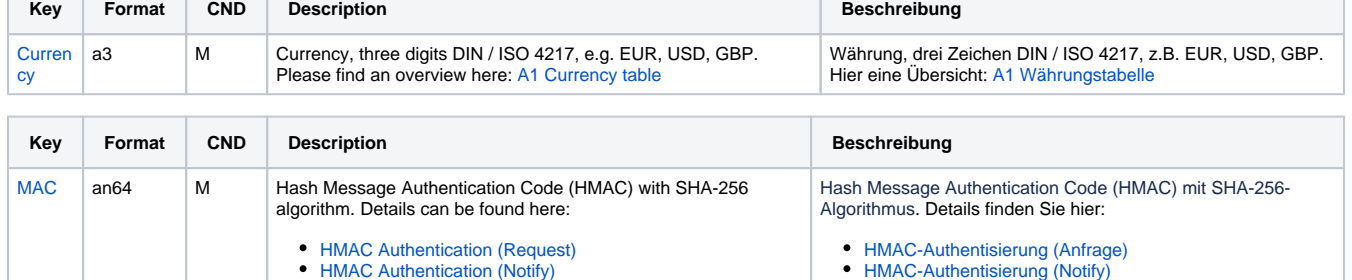

HMAC Authentication (Request) HMAC Authentication (Notify)

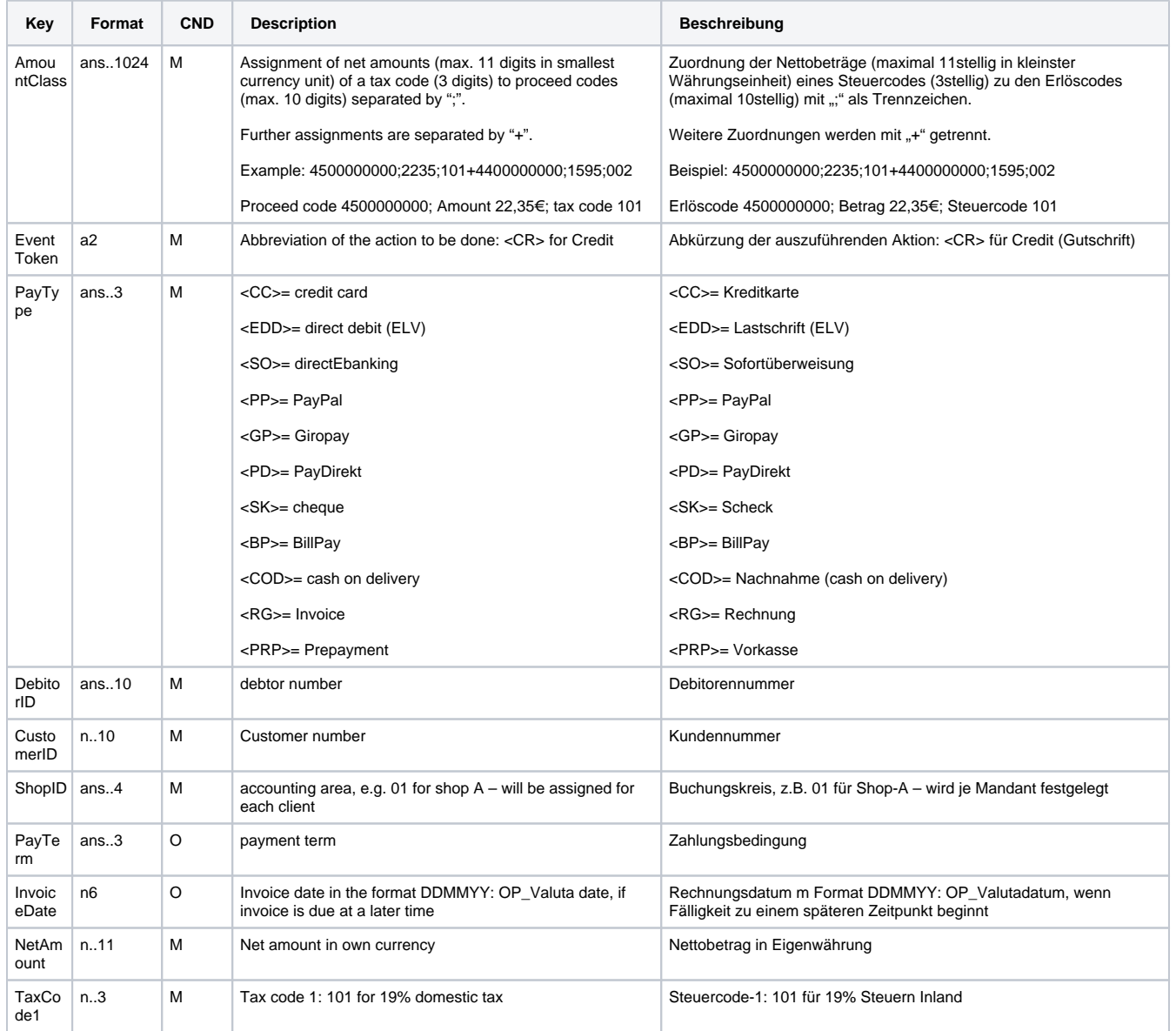

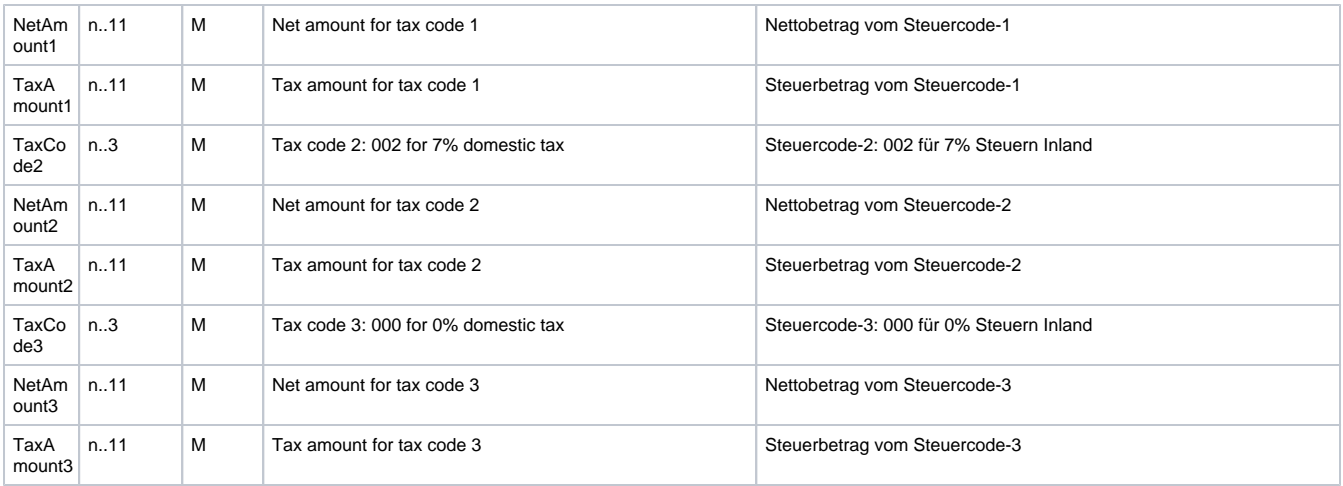

Parameter für Gutschrift von Vorgängen

Die folgende Tabelle beschreibt die Parameter, die das Paygate als Antwort zurückgibt:

es können jederzeit neue Parameter hinzugefügt bzw. die Reihenfolge geändert werden

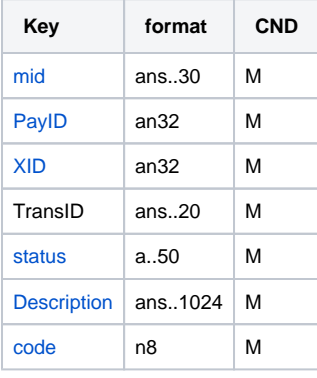

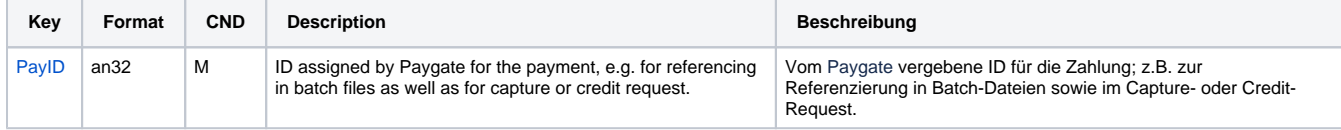

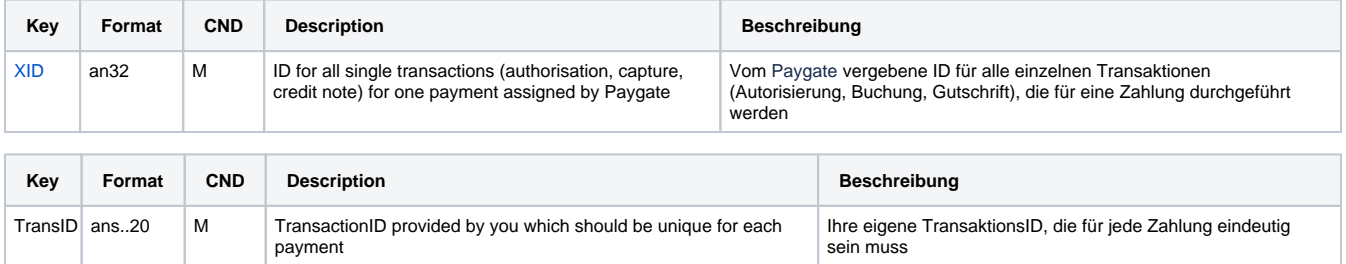

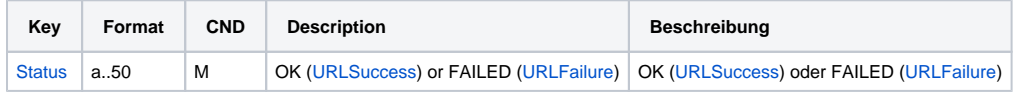

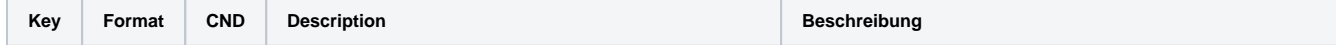

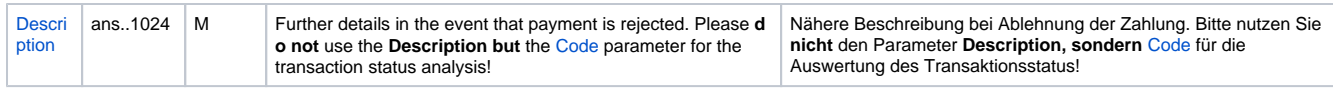

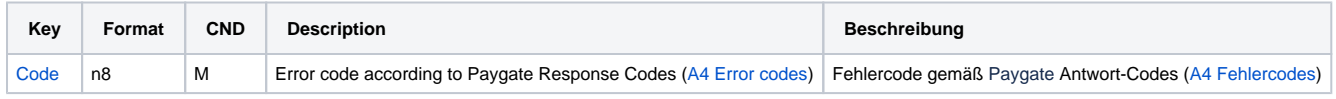

Antwort-Parameter für Gutschrift von Vorgängen